#### **Oracle® Fusion Middleware**

Release Notes for Oracle GoldenGate Enterprise Manager Plug-In

13.2.1.0.0

E77937-01

October 2016

This document describes the new features, major changes, and the known issues in the Enterprise Manager Plug-in for Oracle GoldenGate 13.2.1.0.0 release. It includes the following sections:

- Section 1, "Overview"
- Section 2, "New and Changed Features"
- Section 3, "New and Changed Parameters and Commands"
- Section 4, "Applicable GGSCI Commands"
- Section 5, "Deprecations"
- Section 6, "Installation and Upgrades"
- Section 7, "Corrected Problems"
- Section 8, "Known Issues"
- Section 9, "Getting Help with My Oracle Support"
- Section 10, "Documentation Accessibility"

#### 1 Overview

The Enterprise Manager Plug-in for Oracle GoldenGate extends the Oracle Enterprise Manager (EM) Cloud Control to support for monitoring and managing Oracle GoldenGate processes including the following:

#### 1.1 Home Page

For each process in the instance, the Oracle GoldenGate EM Plug-in home page displays:

- Target name
- Target type, such as Extract, Replicat, or Manager
- Process status
- The lag in seconds
- Sparkline graphs that display lag trends
- Total operations
- Delta operations
- Delta operations per second

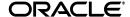

- Incidents
- Time elapsed since last Oracle GoldenGate checkpoint
- Timestamp of last Oracle GoldenGate checkpoint
- Viewing summary of all Oracle GoldenGate release 11g (11.2) and later instances on a single, customizable web page.
- In depth examination into dozens of metric values and metric history.
- Automated notifications and ticket creation through incidents.
- Enhanced EM target promotion; simultaneously promoting all targets in an Oracle GoldenGate instance.

#### 1.2 Custom Screens

The Oracle GoldenGate EM Plug-in includes custom screens for:

- Customizing the display on the home page. This allows the you to:
  - Indicate that certain Oracle GoldenGate instances should or should not be displayed on the home page.
  - Change the order of instances displayed.
  - Define an alternate display name.
  - Add a description for an instance.
- Promoting Oracle GoldenGate targets. To simplify the promotion of Oracle GoldenGate instances that may include many Extract and Replicat processes, a custom screen displays all of the processes defined for an instance and allows the user to promote all or a subset in a single action.
- To support high availability, the tab was added to Manage Agent home screen.

#### 1.3 Supported Platforms

The Oracle GoldenGate EM Plug-in supports monitoring of the platforms where Oracle GoldenGate 11g (11.2 and later) instances can run with the following exceptions: HP NonStop and DB2 for i.

#### 1.4 Versions Supported

The Oracle GoldenGate EM Plug-in has been certified on the following product releases:

- Enterprise Manager Cloud Control 13*c* Release 1 (13.2.1.0.0) and later.
- Oracle GoldenGate versions supported include:
  - Oracle GoldenGate 12c (12.2.0.1.0) and higher.
  - Oracle GoldenGate 12c (12.1.2.1.0) and higher.
  - Oracle GoldenGate 12c (12.1.2.0.1) and higher.
  - Oracle GoldenGate 11g Release 2 (11.2.1.0.20) and higher.
- Oracle GoldenGate Monitor Agent 12*c* (12.2.1.0.0) and later is required and is the minimum version required to support Start, Stop, Kill, and Edit features.

## 2 New and Changed Features

This section outlines the new features that are being introduced in Release 13.2.1.0.0.

 TLS 1.2 is enabled between Oracle GoldenGate EM Plug-in agent and Oracle GoldenGate Monitor Agent.

## 3 New and Changed Parameters and Commands

This section contains information about new and updated Oracle GoldenGate EM Plug-in parameters and Commands as the result of new features or functionality changes in the product for this release.

There are no new parameters or commands in this release.

# 4 Applicable GGSCI Commands

The following GGSCI commands are applicable to the Oracle GoldenGate:

- START JAGENT starts up the JAgent for the Oracle GoldenGate instance.
- STOP JAGENT stops the JAgent.
- INFO JAGENT and STATUS JAGENT indicate whether or not the JAgent is running.
- CREATE DATASTORE creates a storage area to hold monitoring information supplied by Oracle GoldenGate Extract, Replicat, and Manager processes.
- REPAIR DATASTORE checks that all Extract and Replicat processes are registered and attempts to resolve any internal consistency issues. This should only be used when directed by Oracle Support.
- CREATE SUBDIRS creates a directory.
- START \* to start all the targets.
- STOP \* to stop all the targets.
- STATUS EXTRACT or STATUS REPLICAT to know the status of targets.

# 5 Deprecations

There were no deprecations in this release.

# 6 Installation and Upgrades

The installation file downloaded from Oracle is not compressed using gzip, instead it is a standard ZIP file. To extract the download, use the following methods:

#### **Windows**

Use WinZip or another extraction method that supports ZIP files.

#### Linux, Mainframe, UNIX

Use the unzip command to extract the files from the ZIP file.

If you do not have these utilities, you can download them from the Oracle UnZip Utilities Download web site at

http://updates.oracle.com/unzips/unzips.html

For installation and upgrade instructions, see *Oracle Enterprise Manager Oracle GoldenGate System Monitoring Plug-In Installation Guide*.

#### 7 Corrected Problems

For questions about specific BugDB bug identification number or Service Request (SR) ticket numbers, contact Oracle Customer Support.

# Bug 20545508 - Oracle GoldenGate Monitor agent does not work with Oracle GoldenGate for Java adapter

An issue where the Oracle GoldenGate Monitor agent was not working properly with Oracle GoldenGate for Java adapter was fixed.

#### 8 Known Issues

This chapter describes the known issues you might encounter when you install and configure the Enterprise Manager Plug-in for Oracle GoldenGate.

#### 8.1 Unable to start the Extract parameter in HP-UX-ias 64

I you are unable to start the Extract parameter in HP-UX-ias 64 environment, you can disable the enablemonitoring parameter from the GLOBAL file as a workaround.

#### 8.2 JDK 7 Update 2 Requirement

For IBM i, Java Platform Standard Edition (Java SE) Development Kit (JDK) 7 Update 2 or later is required with Oracle GoldenGate Monitor Agent 12.2.1.0.0 release.

## 8.3 Not Able to Start JAgent from GGSCI Console

If JAgent fails to establish a connection with Oracle GoldenGate Monitor server or could not be started from GGSCI console in an Windows environment, you can add the complete Java installation path in jagent.prm file as a workaround.

# 8.4 Unable to Remove Oracle GoldenGate Core Instance from Oracle GoldenGate Enterprise Manager User Interface

If you are unable to remove Oracle GoldenGate core instances from the Oracle GoldenGate Enterprise Manager interface, you can navigate to **Add Target**, select **Configure Auto Discovery**, and then select **Managed Target**. Select the particular target to remove and click the **Remove** button.

#### 8.5 Download Failure

When downloading the Enterprise Manager Plug-in for Oracle GoldenGate as previously described, you may encounter an error when the download it initiated. The output would look like this:

Downloading file in staging directory /scratch/aime/WORKEM12104/mw2587/gcinst2587/em/EMGC\_
OMS1/sysman/stage/034148593e245c3de050f00a82634a7f ...
Staging directory cleaned up.
Download failed: Exception: Error downloading file: Server returned invalid

#### To solve this problem:

1. Clean up in the self update location. For example:

```
Middlewarehome/gcinst/em/EMGC_OMS1/sysman/cache/selfupdate
```

**2.** Check whether Enterprise Manager is pointing to *staging* or *production*. If it is pointing to staging, then run the following command to point to production:

```
emctl set property -sysman_pwd welcome1 -name oracle.sysman.emSDK.core.mos.mos_
url -value https://support.oracle.com
```

# 8.6 Oracle Application Development Framework (ADF) Error while Monitoring Oracle GoldenGate Instances

Clicking on **Log** and **Configuration** tab within the Enterprise Manager interface can cause ADF error while monitoring Oracle GoldenGate instances on Linux.

You can close the browser and login again to recover from the error.

Figure 1 ADF Error in Enterprise Manager Interface

ADF\_FACES-60097:For more information, please see the server's error log for an entry beginning with: ADF\_FACES-60096:Server Exception during PPR, #20

OK

# 9 Getting Help with My Oracle Support

You can use My Oracle Support to find knowledge solutions, workarounds, and other information that is reported by customers, partners, and Oracle employees. My Oracle Support also enables you to open an SR ticket. If a patch is required to resolve an SR, you will receive instructions about how to download it from My Oracle Support.

**Note:** If you purchased Oracle GoldenGate and support through a distributor, contact your distributor instead of attempting to create a service request through My Oracle Support.

#### 9.1 Viewing the Oracle GoldenGate Knowledge Base

To view the Oracle GoldenGate Knowledge Base, follow these steps:

- Browse to the My Oracle Support web site at http://support.oracle.com.
- **2.** Select your language and then log in with your email and Oracle password.
- Click the Knowledge tab.

- **4.** In the **Select a product or product line** field, enter **GoldenGate**, and then select an Oracle GoldenGate product from the context-sensitive list to narrow your results. (You may have to wait a few seconds for this list to appear).
- **5.** In the **Enter search terms** field, enter a search keyword or multiple keywords to focus the query.

Additional information about how to use this tab is obtained by clicking **Help**.

#### 9.2 Creating an Oracle GoldenGate SR Ticket

If you cannot find an answer to your question or problem in the Knowledge Base, you can open a support request ticket with Oracle Support by following these steps:

- 1. Browse to the My Oracle Support web site at http://support.oracle.com.
- **2.** Select your language, and then sign in with your credentials. If you have not done so, you will have to register to use this web site.
- **3.** Click the **Service Requests** tab.
- 4. Click Create SR.
- **5.** Use the Create Service Request wizard to complete and submit your SR. Additional information about how to use this tab is obtained by clicking **Help**.

# 10 Documentation Accessibility

For information about Oracle's commitment to accessibility, visit the Oracle Accessibility Program website at

http://www.oracle.com/pls/topic/lookup?ctx=acc&id=docacc.

#### **Access to Oracle Support**

Oracle customers that have purchased support have access to electronic support through My Oracle Support. For information, visit

http://www.oracle.com/pls/topic/lookup?ctx=acc&id=info or visit http://www.oracle.com/pls/topic/lookup?ctx=acc&id=trs if you are hearing impaired.

Oracle Fusion Middleware Release Notes for Oracle GoldenGate Enterprise Manager Plug-In, 13.2.1.0.0

Copyright © 2012, 2016, Oracle and/or its affiliates. All rights reserved.

This software and related documentation are provided under a license agreement containing restrictions on use and disclosure and are protected by intellectual property laws. Except as expressly permitted in your license agreement or allowed by law, you may not use, copy, reproduce, translate, broadcast, modify, license, transmit, distribute, exhibit, perform, publish, or display any part, in any form, or by any means. Reverse engineering, disassembly, or decompilation of this software, unless required by law for interoperability, is prohibited.

The information contained herein is subject to change without notice and is not warranted to be error-free. If you find any errors, please report them to us in writing.

If this is software or related documentation that is delivered to the U.S. Government or anyone licensing it on behalf of the U.S. Government, then the following notice is applicable:

U.S. GOVERNMENT END USERS: Oracle programs, including any operating system, integrated software, any programs installed on the hardware, and/or documentation, delivered to U.S. Government end users are "commercial computer software" pursuant to the applicable Federal Acquisition Regulation and agency-specific supplemental regulations. As such, use, duplication, disclosure, modification, and adaptation of the programs, including any operating system, integrated software, any programs installed on the hardware, and/or documentation, shall be subject to license terms and license restrictions applicable to the programs. No other rights are granted to the U.S. Government.

This software or hardware is developed for general use in a variety of information management applications. It is not developed or intended for use in any inherently dangerous applications, including applications that may create a risk of personal injury. If you use this software or hardware in dangerous applications, then you shall be responsible to take all appropriate fail-safe, backup, redundancy, and other measures to ensure its safe use. Oracle Corporation and its affiliates disclaim any liability for any damages caused by use of this software or hardware in dangerous applications.

Oracle and Java are registered trademarks of Oracle and/or its affiliates. Other names may be trademarks of their respective owners.

Intel and Intel Xeon are trademarks or registered trademarks of Intel Corporation. All SPARC trademarks are used under license and are trademarks or registered trademarks of SPARC International, Inc. AMD, Opteron, the AMD logo, and the AMD Opteron logo are trademarks or registered trademarks of Advanced Micro Devices. UNIX is a registered trademark of The Open Group.

This software or hardware and documentation may provide access to or information about content, products, and services from third parties. Oracle

| Corporation and its affiliates are not responsible for and expressly disclaim all warranties of any kind with respect to third-party content, products and services unless otherwise set forth in an applicable agreement between you and Oracle. Oracle Corporation and its affiliates will not be responsible for any loss, costs, or damages incurred due to your access to or use of third-party content, products, or services, except as set fort in an applicable agreement between you and Oracle. |
|----------------------------------------------------------------------------------------------------|
|                                                                                                    |
|                                                                                                    |
|                                                                                                    |
|                                                                                                    |
|                                                                                                    |
|                                                                                                    |
|                                                                                                    |
|                                                                                                    |
|                                                                                                    |
|                                                                                                    |
|                                                                                                    |
|                                                                                                    |
|                                                                                                    |
|                                                                                                    |
|                                                                                                    |
|                                                                                                    |
|                                                                                                    |
|                                                                                                    |
|                                                                                                    |
|                                                                                                    |

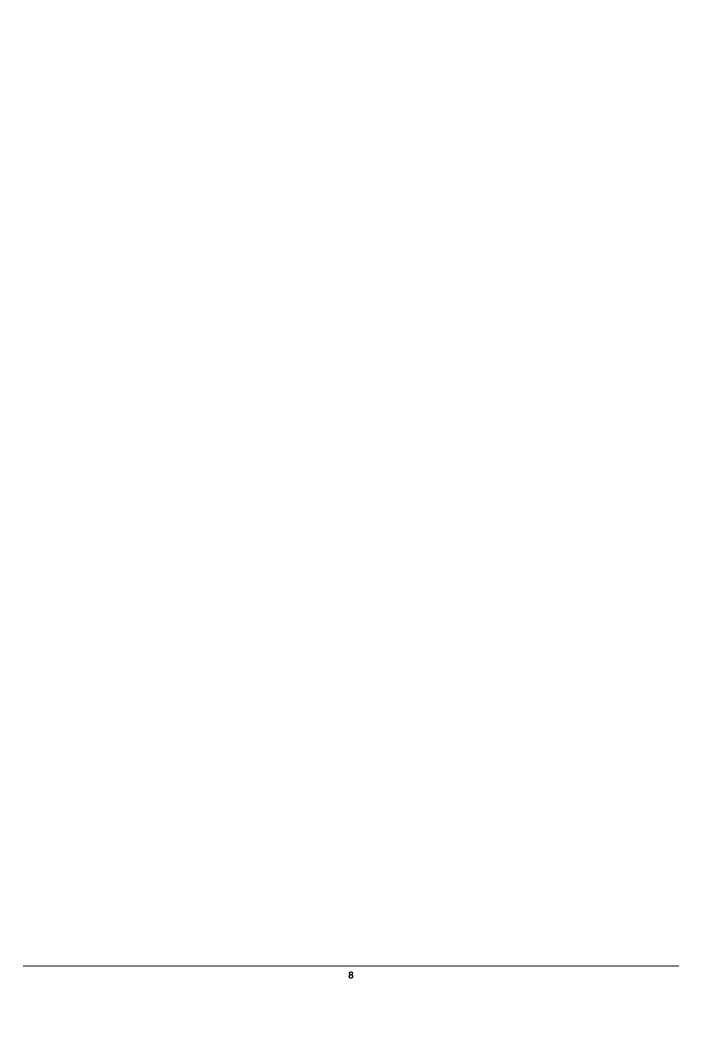